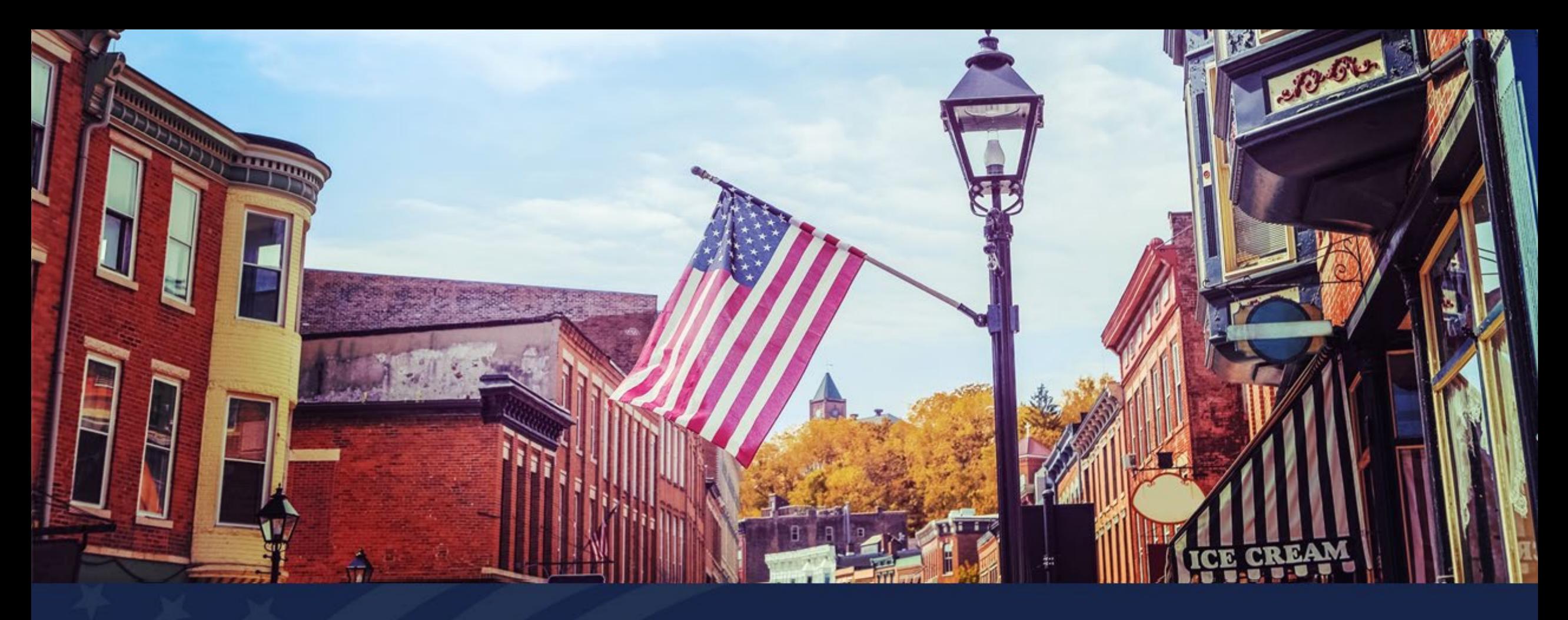

# Notify (PNF/PNR) Process

USDA RUS ReConnect Program

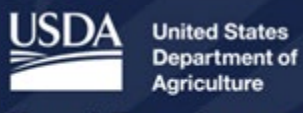

**Rural Development** 

# Agenda

- Public Notice Filing (PNF) Process
- Public Notice Response (PNR) Process
- Service Area Validation (SAV) Process
- $\bullet$  Q&A

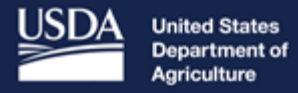

**Rural Development** 

# Public Notice Filing **Process**

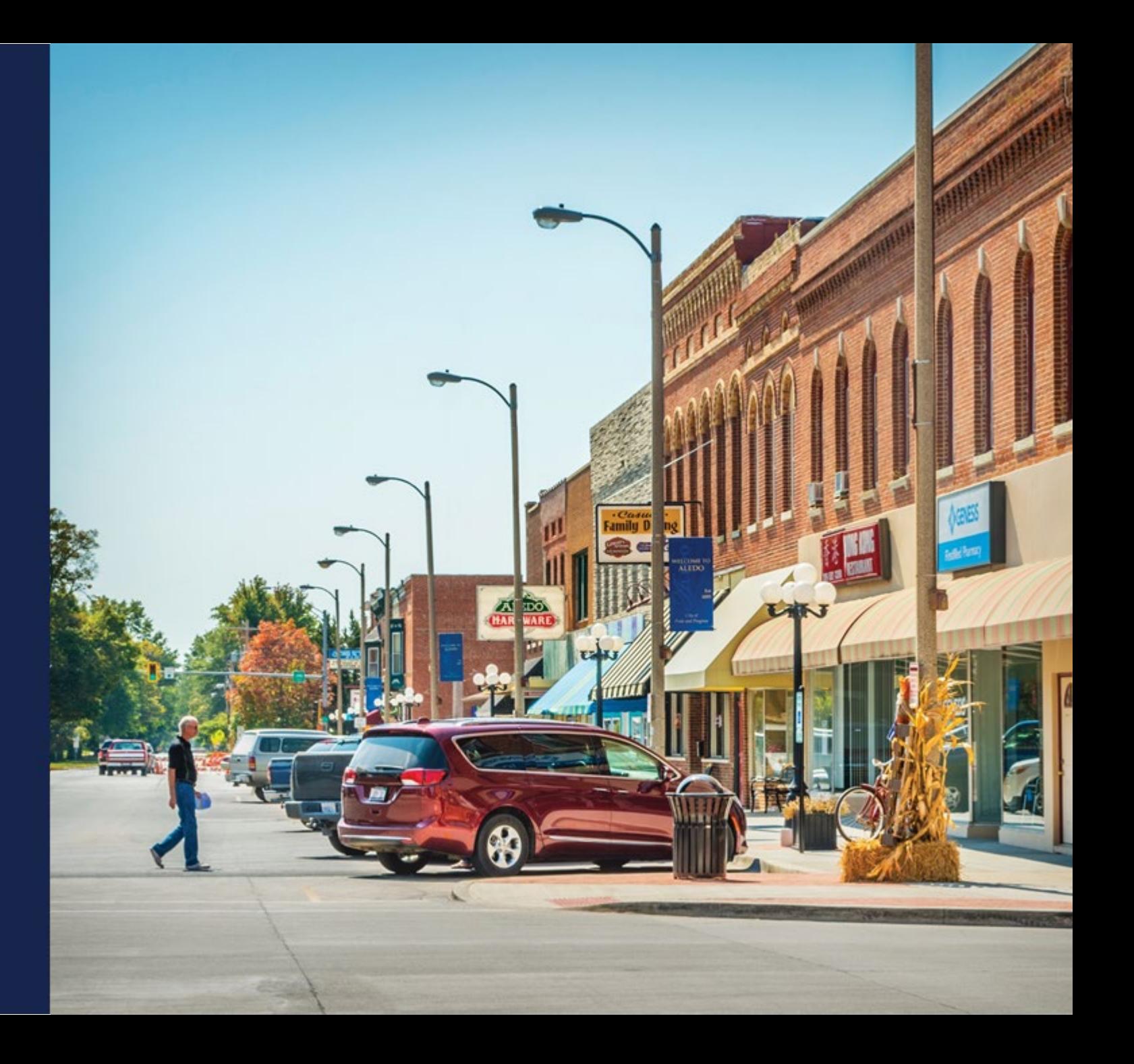

# Public Notice Filing

- USDA will publish a PNF for each application, which will include the following information:
	- Applicant name
	- $\circ$  The areas to be served, including identification of the associated census blocks
	- Amount and type of funding requested
	- Status of the application
	- Number of households without sufficient access to broadband
	- Description of the proposed broadband project
	- Map of each proposed funded service area
	- The estimated number and proportion of service points in the proposed service territory without fixed broadband service, whether terrestrial or wireless, and
	- $\circ$  Any other information required of the applicant in a funding notice

# Process for Finding and Responding to PNFs

- The PNFs will be published on the ReConnect website for 45 calendar days
- Existing service providers may respond to the PNFs during this notice period
- $\bullet$  To find PNFs:
	- Go to<https://www.usda.gov/reconnect>
	- Click on the "Public Notice Filings" button
- To search for PNFs: ○ PNFs can be searched by PNF-ID number or plain text
- To respond to a PNF:
	- You must have level 2 e-Authentication
	- $\circ$  To receive level 2 e-auth, you can apply on the USDA website: [www.eauth.usda.gov](http://www.eauth.usda.gov)

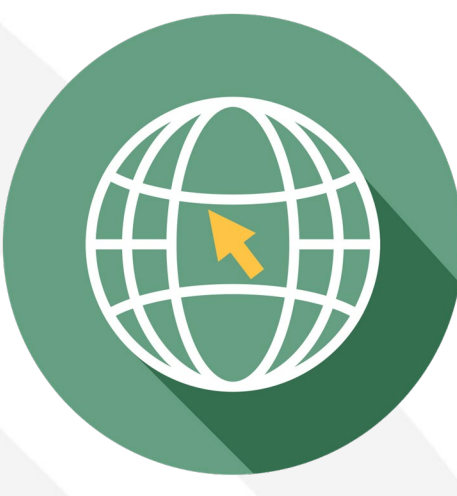

# **Sign up for PNF Notifications**

To sign up for notifications when PNFs are published:

- o Go to <https://www.usda.gov/reconnect>
- o Click on the "Public Notice Filings" button
- o Click on the "Subscribe to Public Notice Filings" link
- o Select a subscription type
- o Scroll to "USDA Rural Development ReConnect Program Public Notice Filing (PNF)" and select relevant states or territories

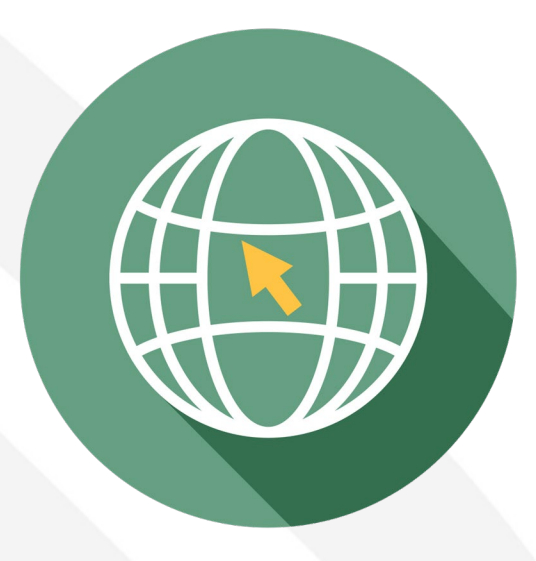

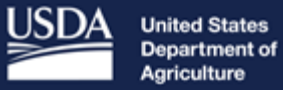

**Rural Development** 

# Submitting a Public Notice Response

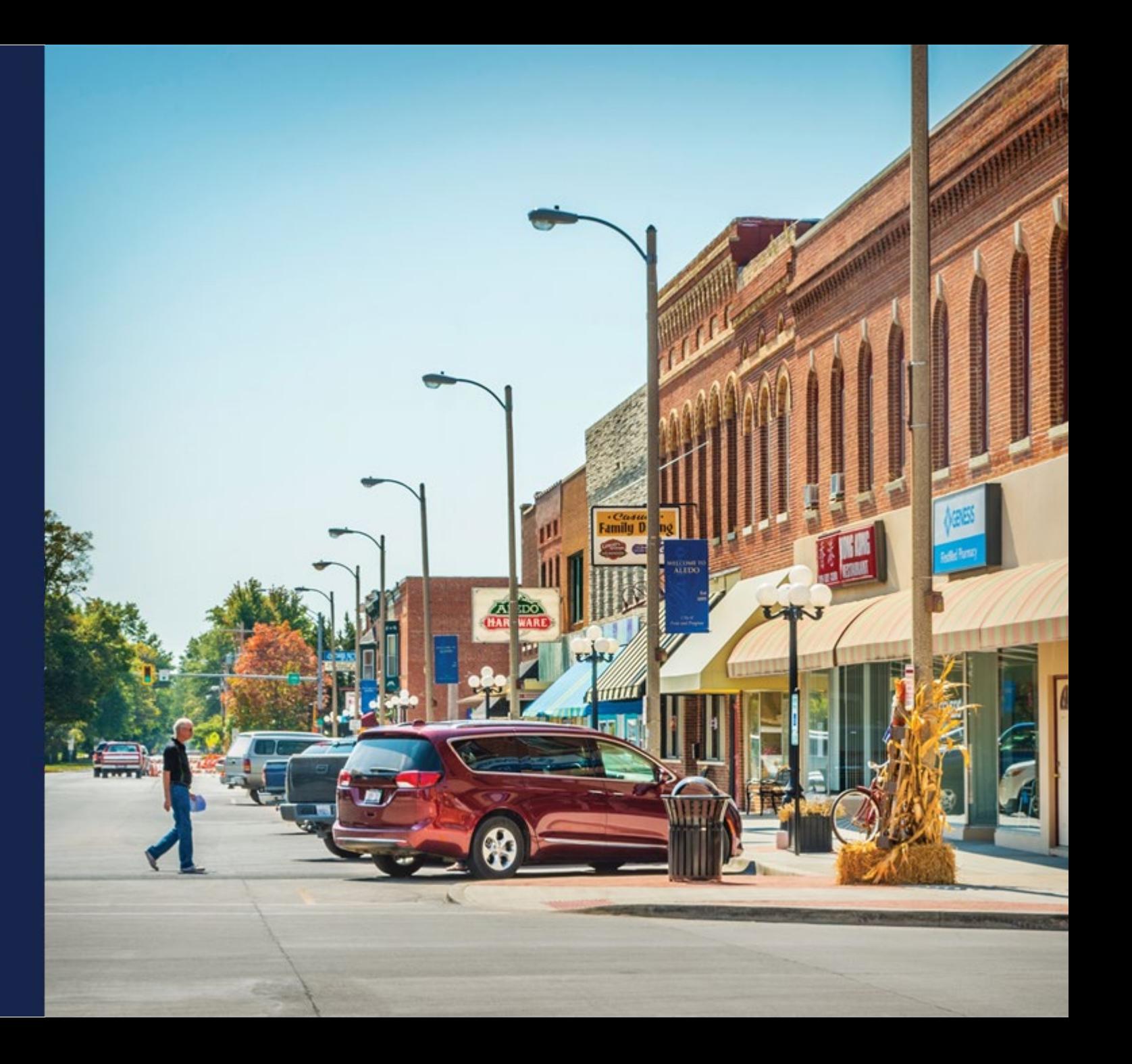

#### Public Notice Response – Map Drawing

- Existing service providers have 45 days to respond to Public Notice Filings.
- PNR respondents will be able to draw on the PFSA the area in which the existing service provider is offering sufficient access to broadband service
- To draw the service area, respondents have the option of using multiple editing tools
	- o Rectangle, polygon, and a "draw" option
	- $\circ$  Once you've drawn your shape, double click to finish

## Public Notice Response – Map Drawing (continued)

- PNR respondents may also upload a shapefile
	- $\circ$  Click the "Upload shape file" button
	- Shapefiles must use an unprojected WGS84 geographic coordinate system
	- $\circ$  Shapefiles may only contain one feature and must be single, contiguous shapes
- PNR service areas (drawn or uploaded) will be limited to the area of the PFSA. All information provided should only be in the PFSA.
- Refer to the Rural Development Public Notice Filings Portal User Guide for additional assistance

### Public Notice Response – Map Legend

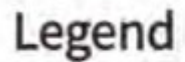

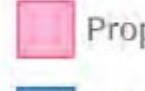

PNR Service Area

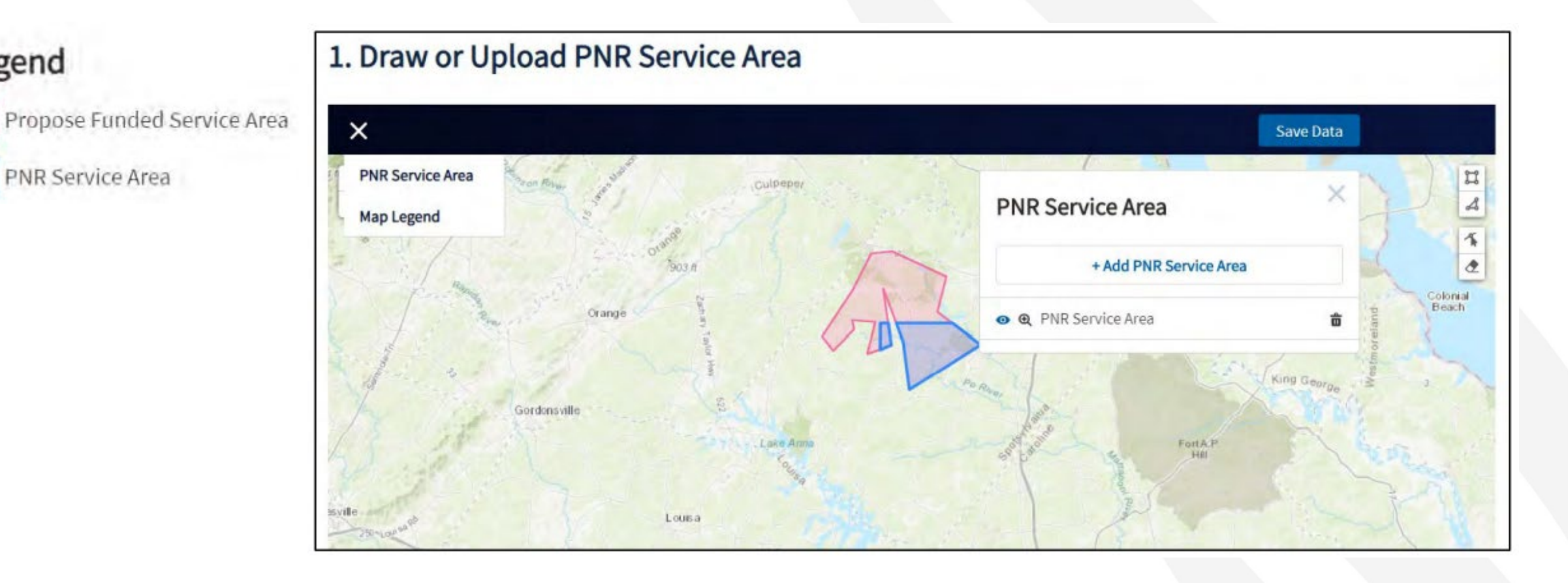

### Public Notice Response – Map Drawing and Shapefiles

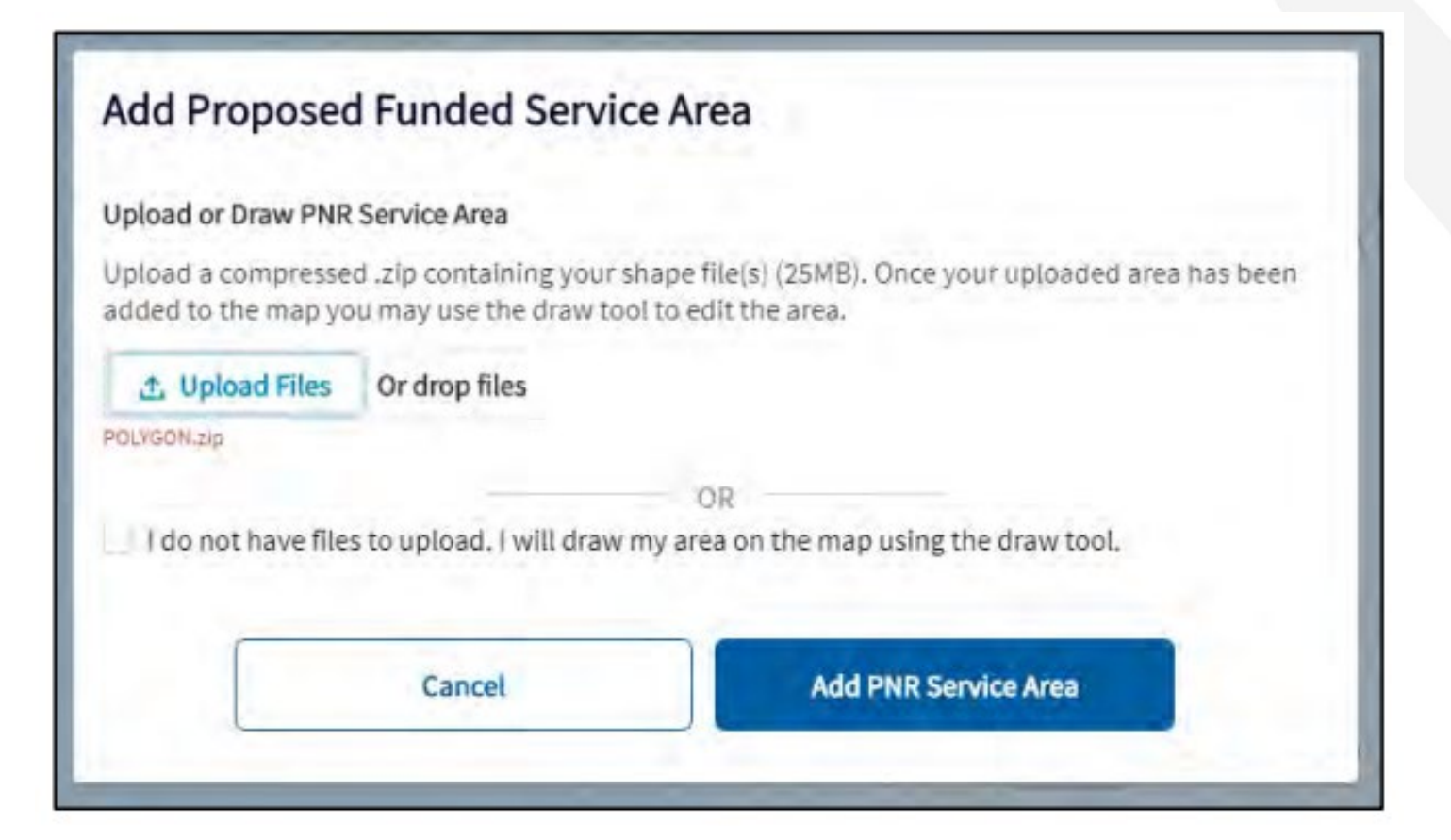

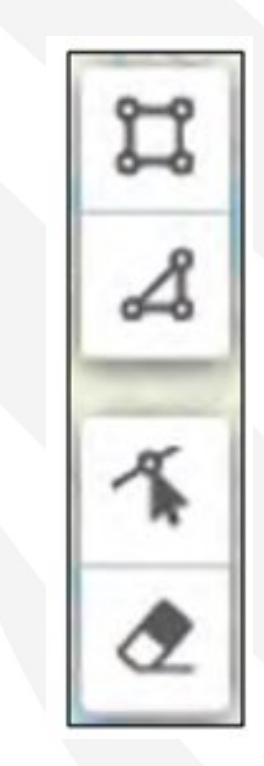

### Public Notice Response – Warning Message

#### Warning

A portion of the drawn or uploaded PNR Service Area lies outside of the PFSA. The PNR Service Area can be saved but the area that lies outside of the PFSA will be clipped to the boundaries of the PFSA.

Do you want to proceed?

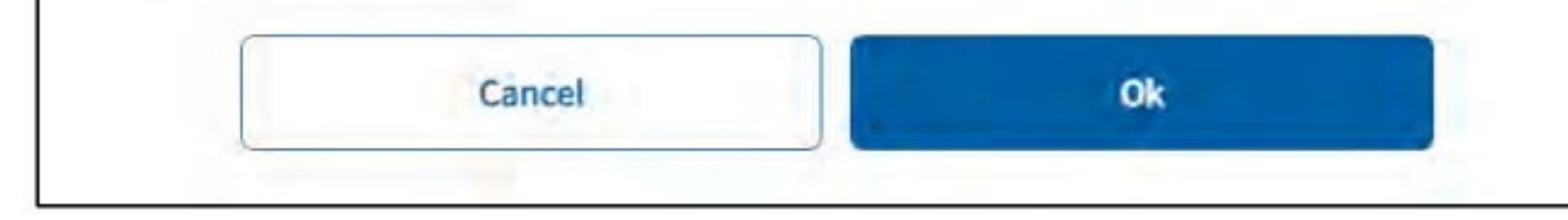

### Public Notice Response Form – Service Provider

- Provide the 'Name of Service Provider' and 'Service Provider URL' for the respondent providing broadband service to the contested area.
- If the Service Provider is an existing RUS borrower or grantee, use the designated space to enter the RUS ID(s) for the Service Provider

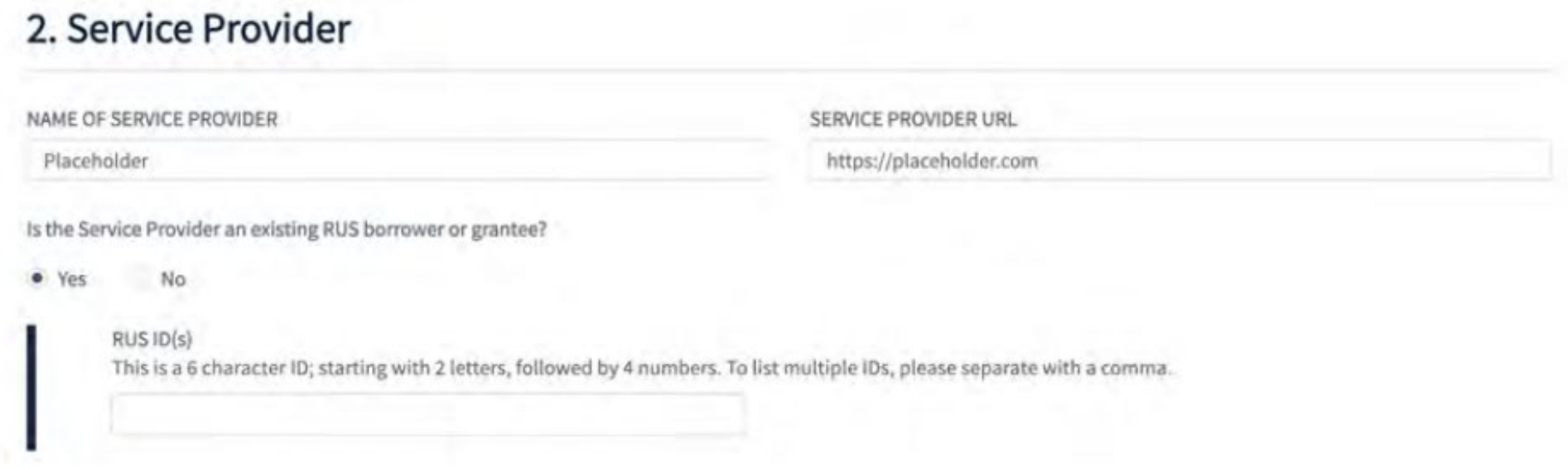

#### Public Notice Response Form – Point of Contact

#### 3. Point of Contact

POINT OF CONTACT NAME

**Test User Name** 

POINT OF CONTACT PHONE NUMBER

123-654-8965

POINT OF CONTACT EMAIL ADDRESS

TestUser@gmail.com

## Public Notice Response Form – Technician

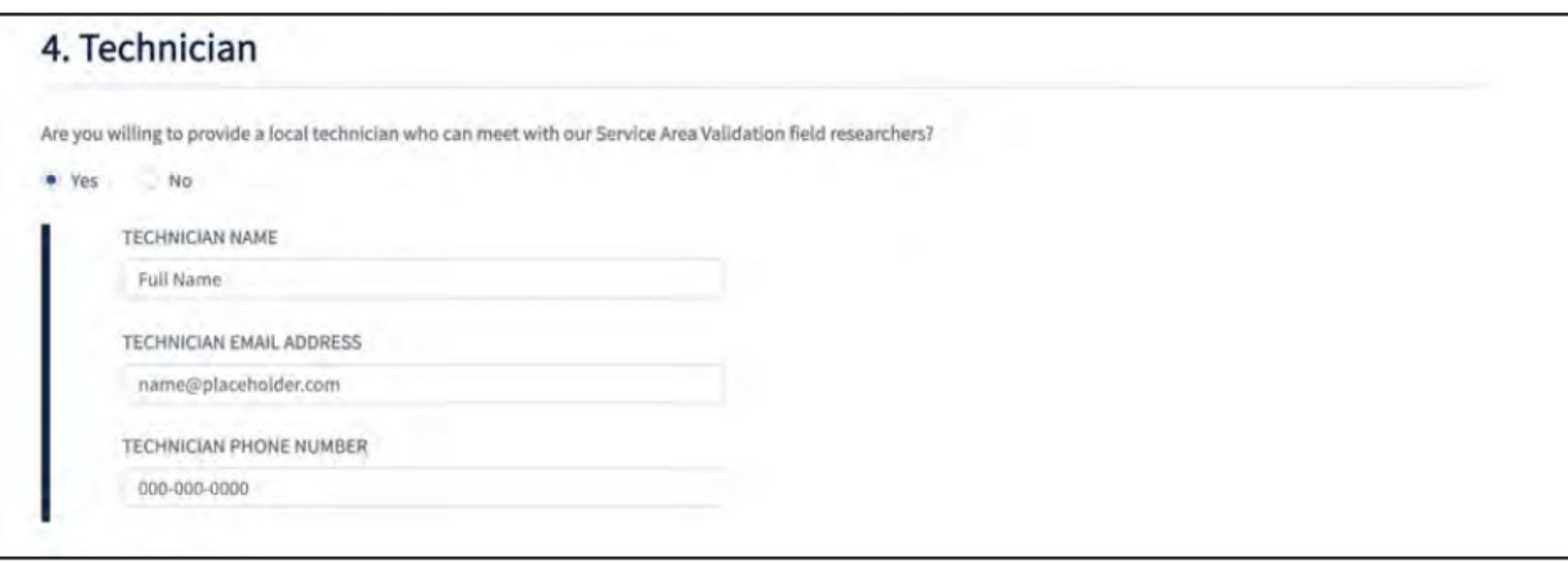

Note: this is not a requirement to submit a completed PNR

# Public Notice Response Form – Broadband Service

- PNR Respondents will submit the following information:
	- o Whether the responding Service Provider is capable of providing fixed, terrestrial broadband service within the entire PNR service area.
	- $\circ$  How the broadband service is being provided in the PNR service area
		- Fiber-to-the-Premises
		- **Hybrid-Fiber-Coax**
		- $\blacksquare$  Fixed Wireless Licensed
		- Fixed Wireless Unlicensed
		- **Other**
	- o The Broadband Service Offering Type(s) in the PNR service area
		- Data
		- Data/Video
		- **Data/Voice**
		- Data/Voice/Video

# Public Notice Response Form – Broadband Service (continued)

- PNR Respondents will submit the following information:
	- o Highest broadband download speed offered in the PNR service area
	- o Highest broadband upload speed offered in the PNR service area
	- $\circ$  Number of households capable of receiving broadband service in the PNR service area
	- o Number of households currently receiving broadband service in the PNR service area
	- o **Optional:** upload broadband speed test results from household locations within the PNR service area.

### Public Notice Response Validation

- RUS will contact the PNR respondents to validate their submission by:
	- o Providing additional information
	- $\circ$  Having a technician on site during field validation by RUS staff
	- o Run on-site tests with RUS staff present
	- Providing copies of test results and validating the information submitted in the PNR
- **RUS will notify respondents if their challenge was successful or not and allow for response**
- Conclusive evidence as to the existence of sufficient access to broadband will be taken only through the public notice process.

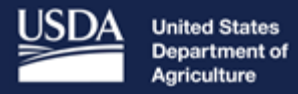

**Rural Development** 

# Service Area Validation (SAV)

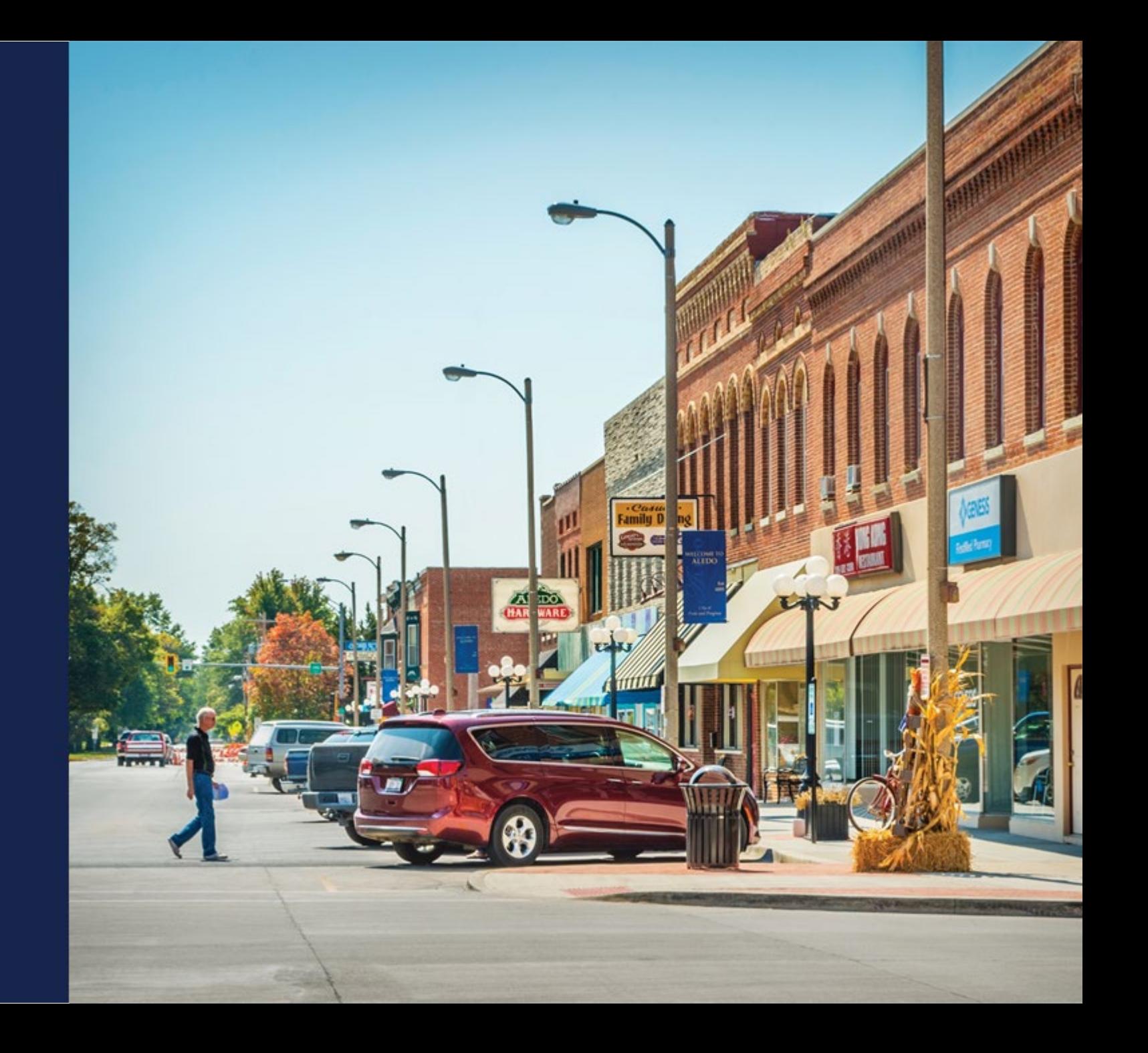

# SAV Process

- USDA will conduct **Service Area Validations** (SAV) on all PFSAs that receive a PNR.
	- o If an application has 10 PFSAs, but only one PFSA receives a PNR (or PNRs), then only the PFSA that received the PNR will be validated.
	- $\circ$  PFSAs that do not receive a PNR will be considered eligible (assuming they meet all other eligibility requirements).
- **SAVs** on applications will:
	- $\circ$  Check for 100/20 Mbps service in the PFSA(s) that received a PNR.
	- $\circ$  Utilize desktop research to inform determinations on service availability
	- $\circ$  Validate other information submitted in the application

## Available Resources

#### • **Technical Assistance**

- o Register for upcoming workshops/webinars <https://www.usda.gov/reconnect/events>
- o Subscribe to receive updates about upcoming events on the ReConnect website

#### • **Resources**

- o ReConnect website: https://www.usda.gov/reconnect
- o Fact Sheets & FAQs
- Help Desk<https://www.usda.gov/contact-us>
- o Public Notice Filings Portal User Guide: <u>[https://www.usda.gov/sites/default/files/documents/rd-public-notice-filings-](https://www.usda.gov/sites/default/files/documents/rd-public-notice-filings-portal-user-guide.pdf)</u><br>portal-user-guide.pdf
- **General Field Representatives (GFRs)**
	- o <https://www.rd.usda.gov/contact-us/telecom-gfr>

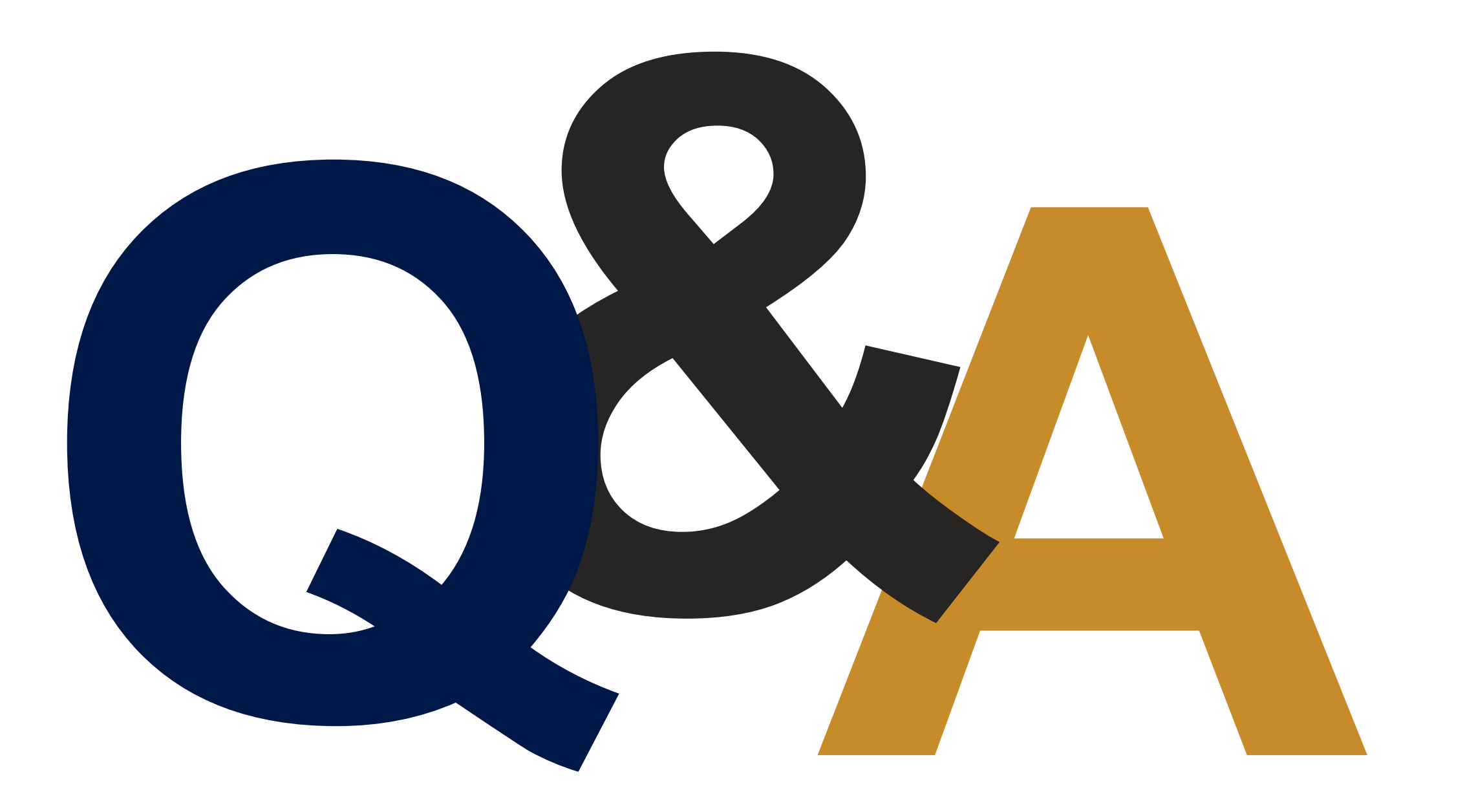

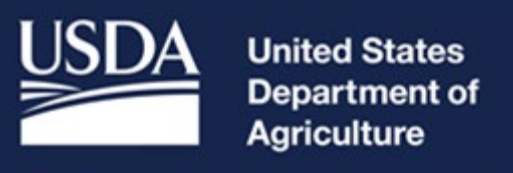

#### **Rural Development**